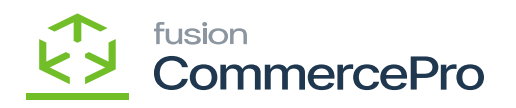

## **ACM Vendor Inventory Details by Date**  $\pmb{\times}$

Upon adding the vendor quantity navigate to **[ACM Vendor Inventory Details by Date]** under **[Inquiries]** in **[Inventory].**

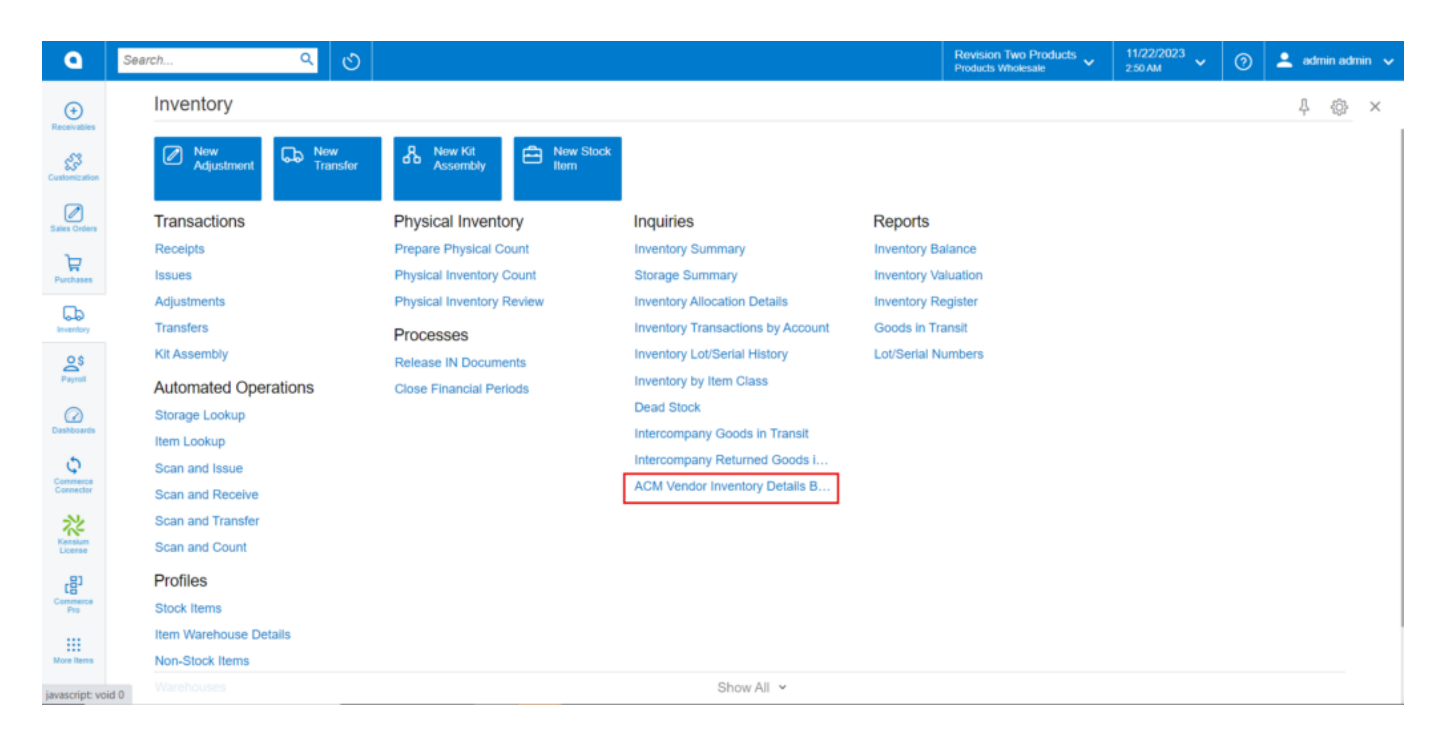

## ACM

The quantity of the vendor inventory is determined by percentage and can be found in ACM Inventory Vendor. The calculation is as follows: = Quantity at Vendor\*Available for Sale/100

 $\bullet$  150\*5/100 = 7.50

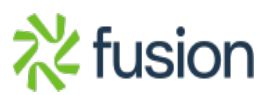

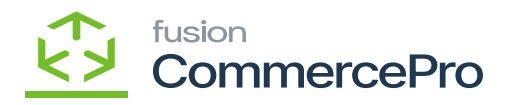

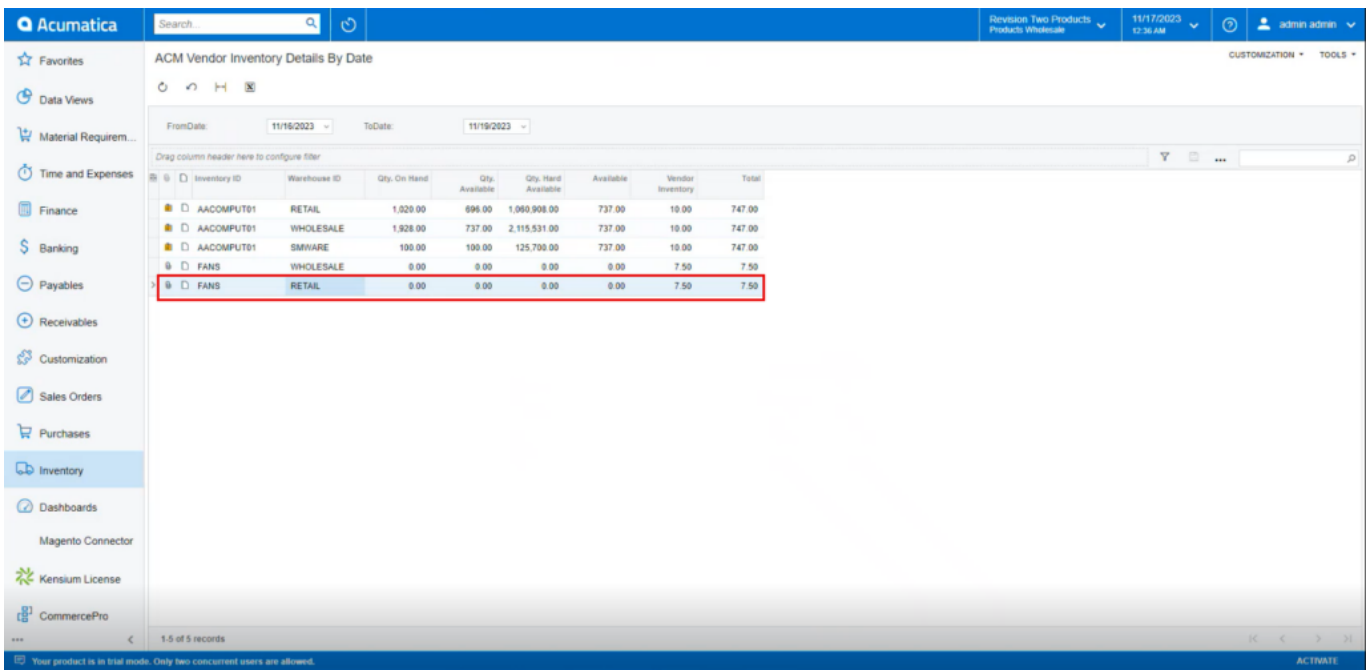

ACM

The same vendor Inventory status will be available in the Sales Orders footer.

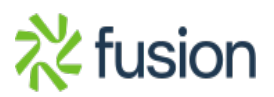

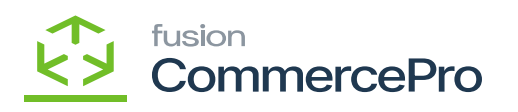

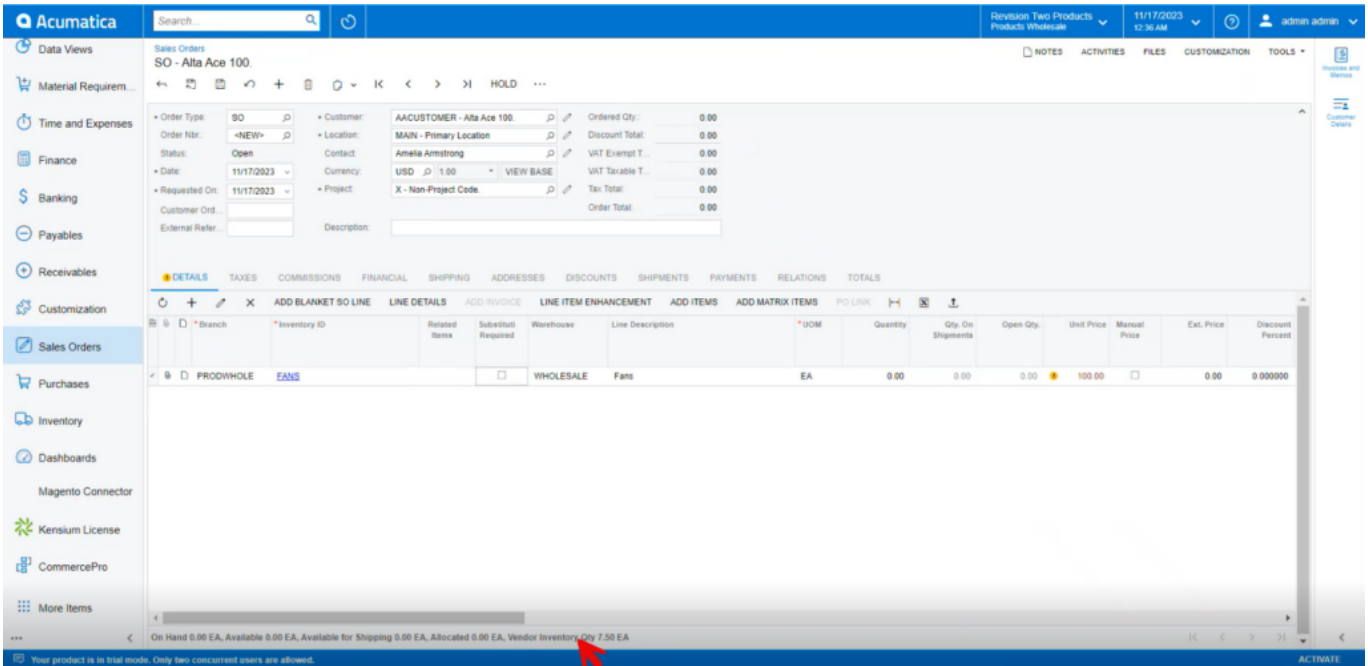

Sales Orders

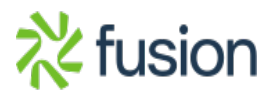